## Настройка отправки отчетности в ФНС с МЧД

Перед отправкой отчетности в ФНС необходимо зарегистрировать МЧД в ФНС согласно статье [Отправка МЧД в ФНС](https://help.astralnalog.ru/pages/viewpage.action?pageId=141989172). Затем, т.к. МЧД ФНС формируется и отправляется непосредственно из 1С, указать МЧД в карточке организации и в карточке Регистрация в налоговом органе.

Перейдите в карточку организации: Главное Организации. В разделе Налоговая инспекция (1) нажмите гиперссылку Руководитель (2), выберите пункт Представитель (3) и нажмите гиперссылку Заполнить (4):

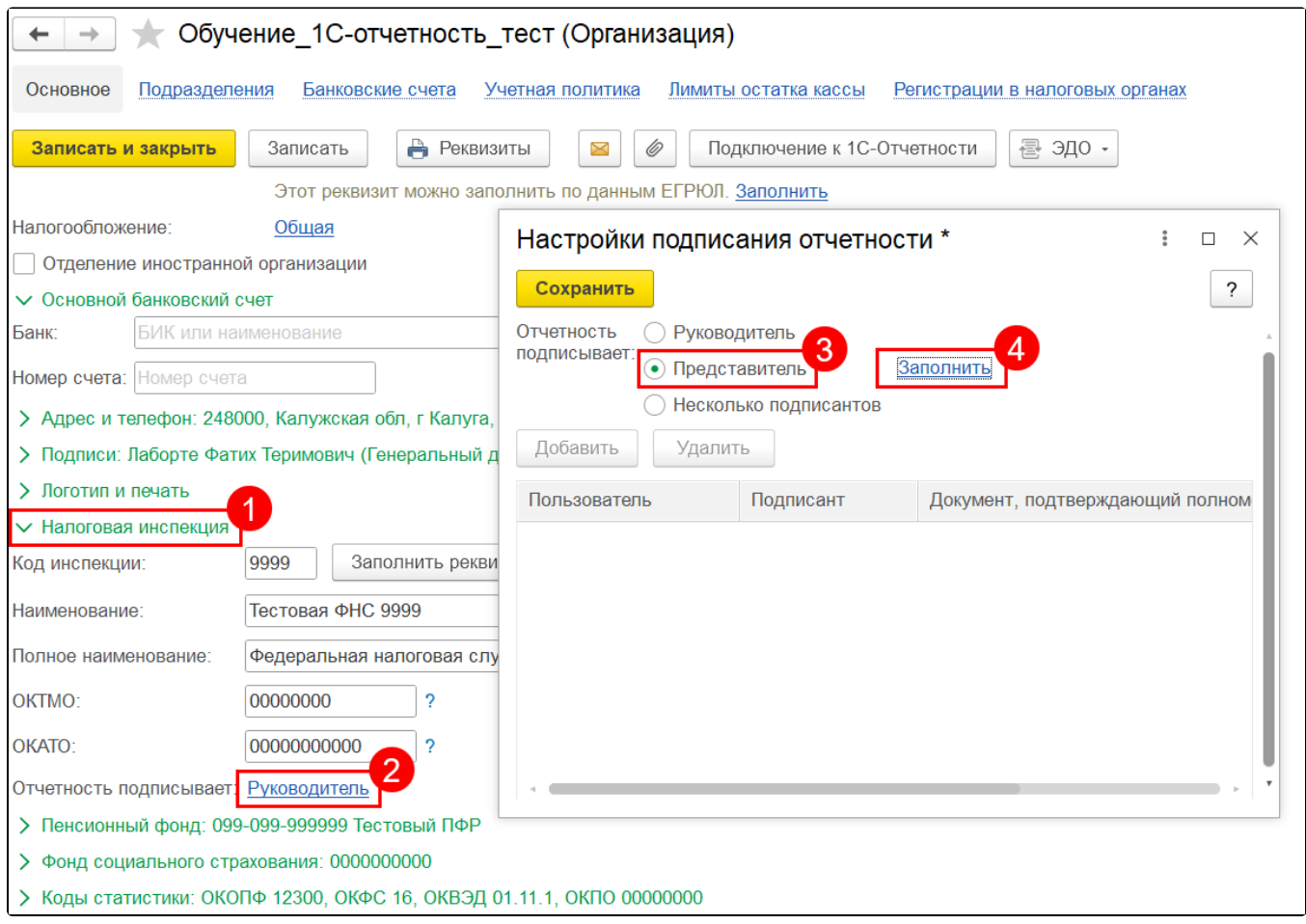

В окне Представитель в строке Доверенность для электронного документооборота с налоговым органом (1) выберите доверенность или нажмите Показать все (2):

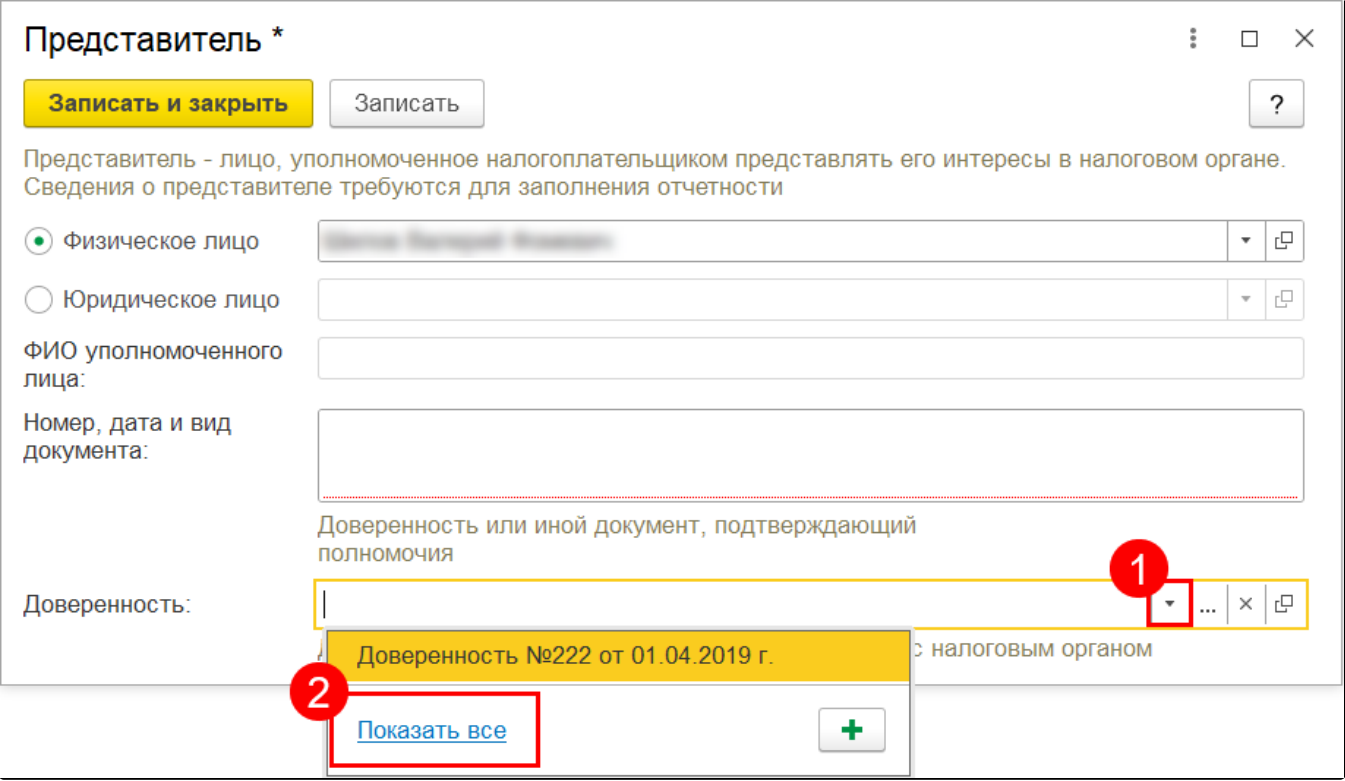

В открывшемся окне выберите пункт Машиночитаемые доверенности (ФНС):

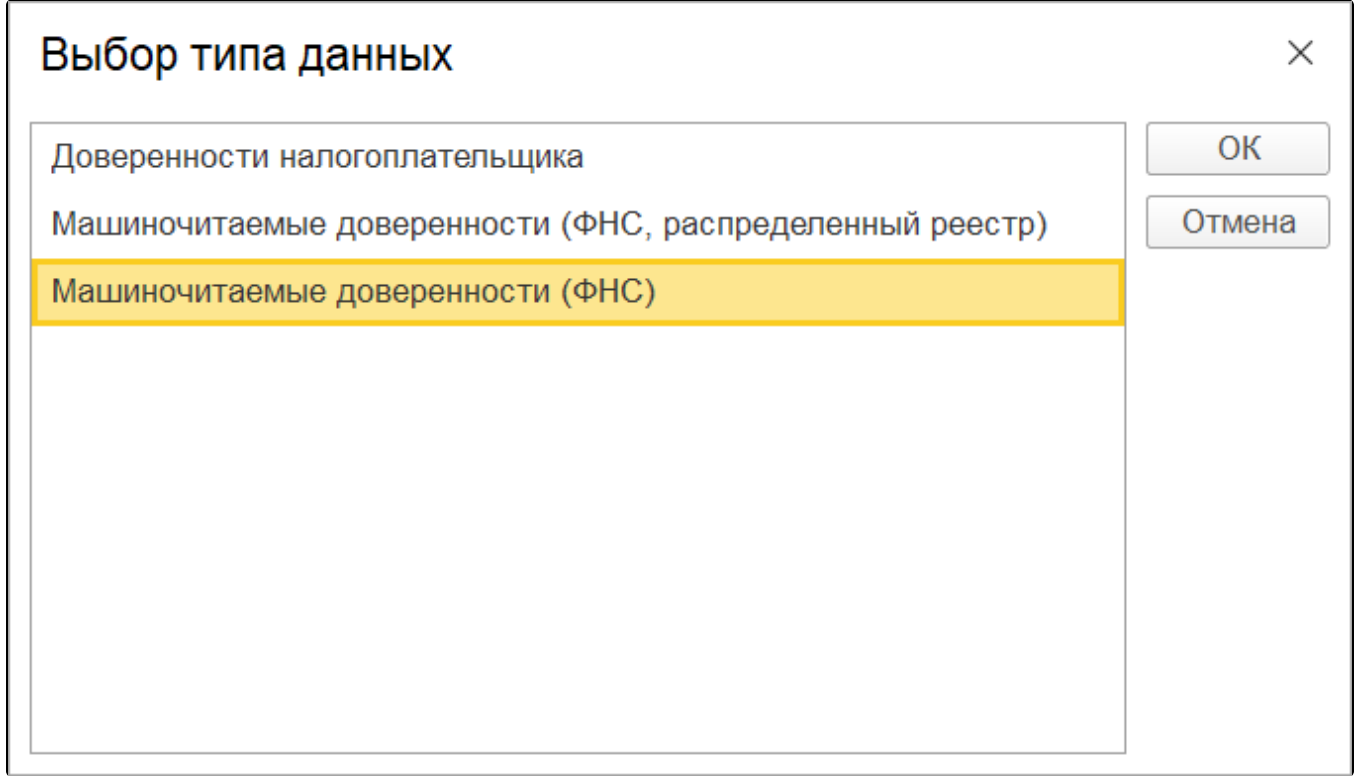

Открывается список всех доверенностей в базе 1С:

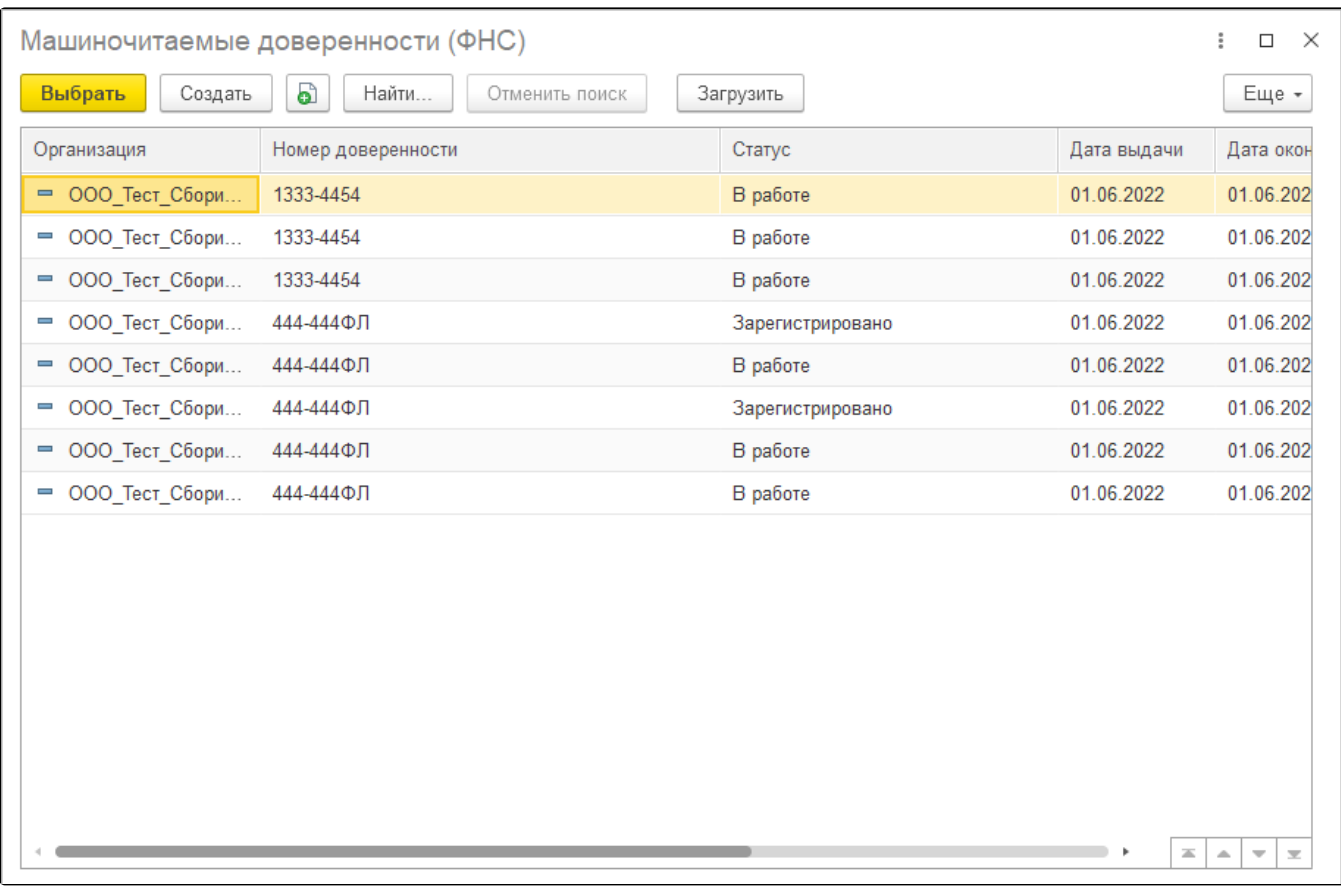

Выберите необходимую и сохраните данные:

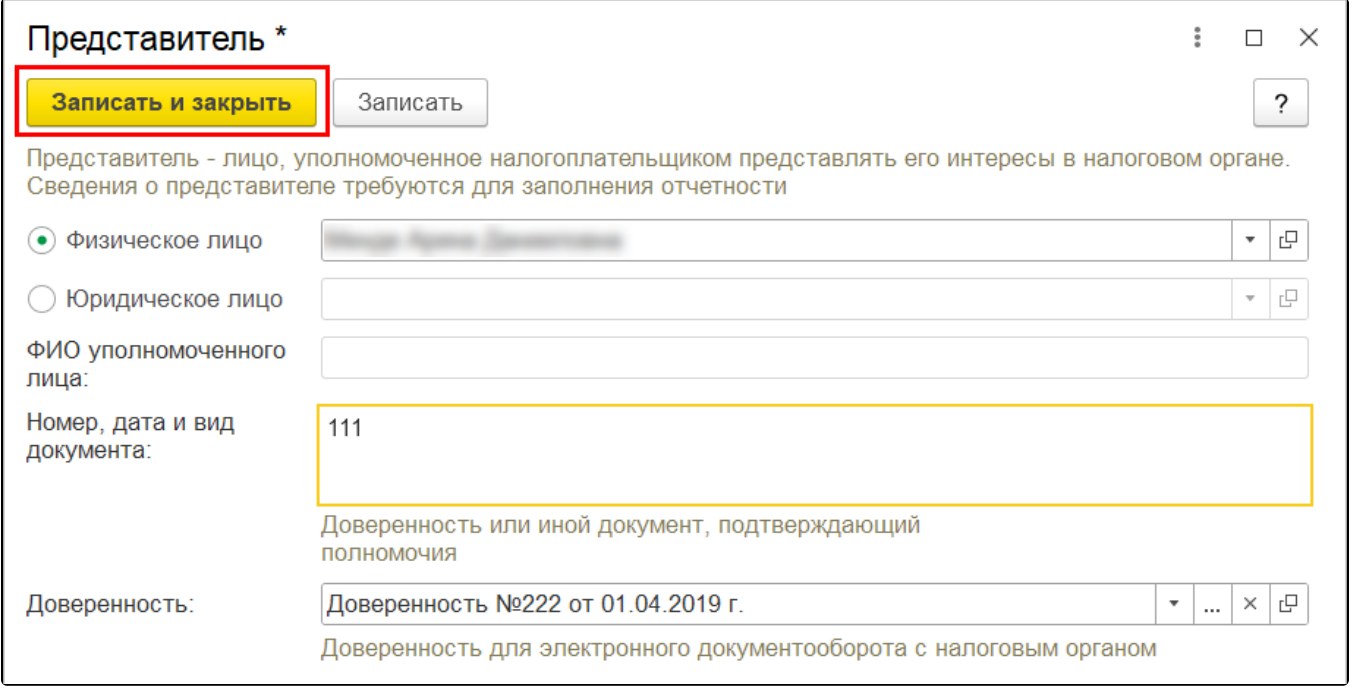